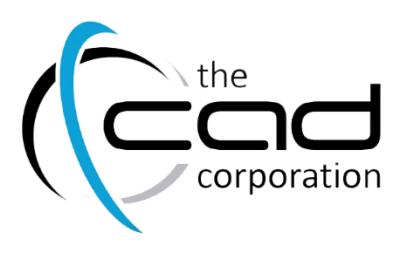

## **AutoCAD** Advanced

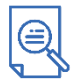

### **Overview**

AutoCAD Advanced introduces advanced techniques and teaches you to be proficient in your use of the AutoCAD® software. This is done by teaching you how the cognize the best tool for the task, the best way to use that tool, and how to create new tools to accomplish tasks more efficiently.

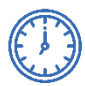

## Duration

3 Days (08:30 – 16:00)

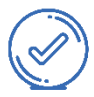

## Pre-requisites

It is recommended that delegates have a basic working knowledge of come of the following:

Innova3D \*\*Wlearnfast \*\* MicrosoftCourses..... \*\* FiliTeach}Code.....

[AutoCAD/AutoCAD LT Essential](http://www.cadco.co.za/tcp-2_30_1-autocad-essentials-.html) (Click for More

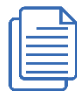

## Course Outline

Efficient Use of AutoCAD

- Create a custom workspace
- Effective use of the keyboard
- Working wih objects
- Working in multiple drawings
- Advanced use of grips
- Efficient use of layer tools

#### Accurate Positioning

- Co-ordinate entry
- Cartesian and polar coordinates
- Enter co-ordinates using dynamic Input
- Display co-ordinates on the status bar
- How to drawusing relative coordinates
- Locating points with tracking
- Temporary tracking point
- Construction lines and rays
- Practical Productivity Examples

#### Working with Parameters

- Use constraints with blocks and Xrefs
- Remove or relax constraints
- Geometric constraints
- Dimensional constraints
- Dynamic blocks

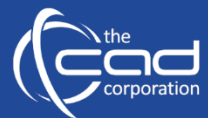

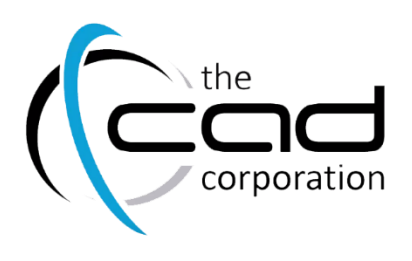

# **AutoCAD** Advanced

#### Blocks

- Creating blocks
- Blocks and layers
- **Wblocks**
- Edit block in place
- Editing blocks using the block editor
- Editing block names

#### Practical Blocks Examples

Template Creation

- Drawing standards
- Drawing units
- **Drawinglimits**
- Creating new layers
- The Layer Properties Manager
- Linetypes
- Saving templates

#### Advanced Layouts

- Creating and using named view
- Advanced viewport options
- Viewport clipping
- Viewport layer overrides
- Modify layer properties in a viewport
- Additional annotaive scale options
- Modifying annotative object scales

### Creating New Styles

- Creating new text styles
- Creating new dimensionstyles
- Creating dimensionsub-styles
- Creating new multileader styles

Practical Examples- Drawing Setup

Working with ExternaReferences

- Working with references
- Change reference paths in multiple drawings
- Manipulating references
- Edit Xref in-place
- Clip Xref

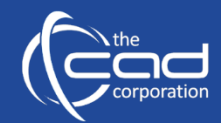